Rev. 1.0

# **SAMSUNG** Samsung Portable SSD T3

## Lietotāja rokasgrāmata

MU-PT250B / MU-PT500B / MU-PT1T0B / MU-PT2T0B

# JURIDISKĀ INFORMĀCIJA

### JURIDISKĀ ATRUNA

SAMSUNG ELECTRONICS PATUR TIESĪBAS BEZ IEPRIEKŠĒ IA BRĪDINĀ II IMA MAINĪT PRODUKTUS, INFORMĀCIJU UN SPECIFIKĀCIJAS.

Šeit minētie produkti un specifikācijas ir paredzēti tikai uzziņai. Visa šeit sniegtā informācija var tikt mainīta bez iepriekšēja brīdinājuma un tiek nodrošināta "tāda, kāda ir", bez jebkāda veida garantijas.

Šis dokuments un visa tajā sniegtā informācija ir tikai un vienīgi Samsung Electronics īpašums. Saskaņā ar šo dokumentu (netieši, atbilstoši izslēgšanas principiem vai citādi) viena puse citai pusei nepiešķir patenta, autortiesību, ražojuma parauga, preču zīmes licenci vai jebkāda cita veida intelektuālā īpašuma tiesības.

Samsung produkti nav paredzēti lietošanai dzīvības nodrošināšanā, intensīvajā aprūpē, ar medicīnas vai drošības aprīkojumu vai līdzīgi, ja produkta darbības kļūme varētu izraisīt dzīvības zaudēšanu vai fizisku kaitējumu, vai lietošanai militārām vai aizsardzības vajadzībām vai publiskajiem iepirkumiem, uz kuriem var attiekties īpaši noteikumi.

Lai uzzinātu jaunumus vai papildinformāciju par Samsung produktiem, sazinieties ar tuvāko Samsung biroju. Visi zīmolu nosaukumi, preču zīmes un reģistrētās preču zīmes pieder to attiecīgajiem īpašniekiem.

Copyright © 2016 Samsung Electronics Co., Ltd. Visas tiesības paturētas.

\*Attēli, kas redzami šajā lietotāja rokasgrāmatā, var atšķirties no faktiskā produkta, un šīs rokasgrāmatas saturs var tikt pakļauts izmaiņām bez iepriekšēja brīdinājuma.

# Samsung Portable SSD T3

# Satura rādītājs

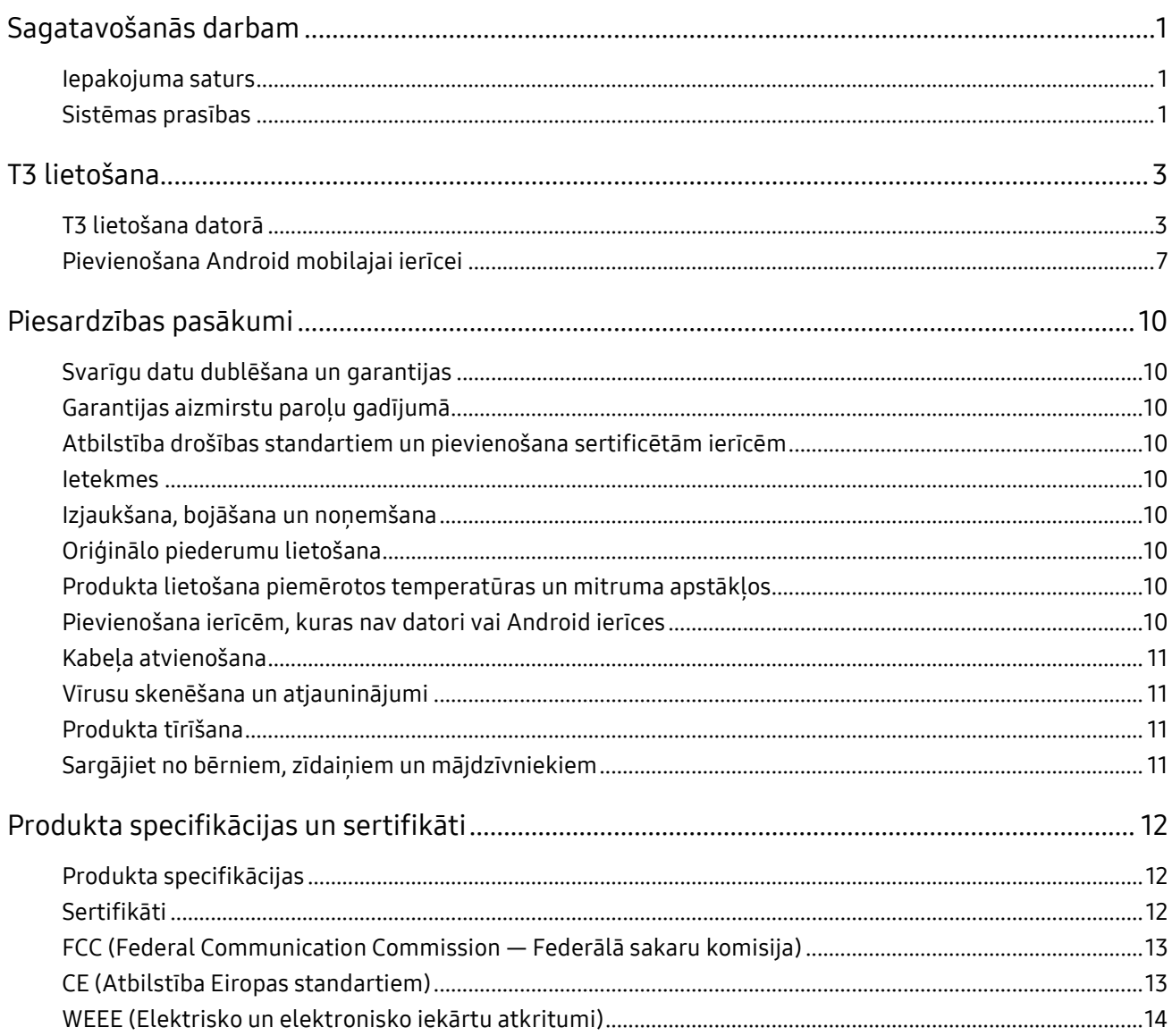

# <span id="page-3-0"></span>Sagatavošanās darbam

Pirms Samsung Portable SSD T3 (turpmāk — "T3") lietošanas lūdzam rūpīgi izlasīt šo lietotāja rokasgrāmatu un izmantot produktu drošā un atbilstošā veidā.

### <span id="page-3-1"></span>Iepakojuma saturs

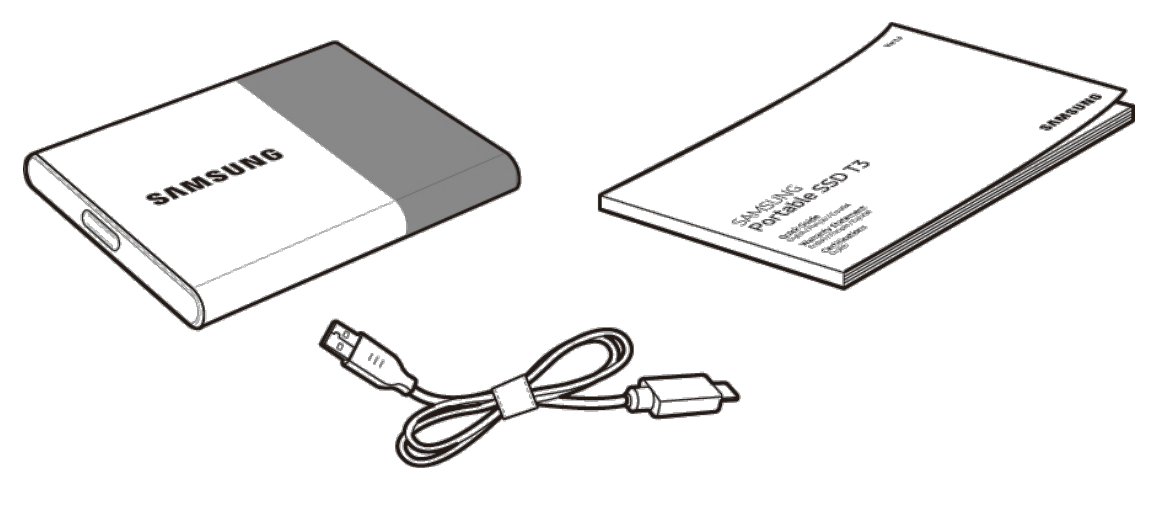

Samsung Portable SSD T3 USB 3.1 C–A tipa kabelis Lietotāja rokasgrāmata un garantijas sertifikāts

### <span id="page-3-2"></span>Sistēmas prasības

#### 1. USB 3.1 1. paaudzes (5 Gb/s) vai USB 3.0 (5 Gb/s) interfeisa atbalsts

USB (Universal Serial Bus — universālā seriālā kopne) ir sērijveida ievades/izvades interfeisa standarts, ko izmanto dažādu ierīču savienošanai. USB 3.1 1. paaudze (5 Gb/s) un USB 3.0 (5 Gb/s) (kopā — "USB 3") atbalsta pārsūtīšanas ātrumu, kas līdz 10 reizēm pārsniedz USB 2.0 ātrumu (480 Mb/s). Ierīces T3 datu pārsūtīšanas ātrums ir optimāls, izmantojot USB 3, un vecāku versiju (piemēram, USB 2.0 un 1.1) izmantošana var izraisīt vājāku sniegumu to interfeisa ierobežojumu dēļ.

\* Veiktspēja var atšķirties atkarībā no katra lietotāja sistēmas pat tad, ja izmantojat USB 3.0 savienojumus. Ja netiek atbalstīts UASP (USB Attached SCSI Protocol — USB pievienotais SCSI protokols), ir iespējami traucējumi T3 darbībā. Lūdzu, pārliecinieties, ka sistēma, kurai tiek pievienota ierīce T3, atbalsta UASP.

#### 2. Drošības programmatūras izmantošanai ieteicamās operētājsistēmas (OS)

- Windows OS: Windows 7 vai jaunāka versija
- Mac OS: Mac OS X 10.7 vai jaunāka versija
- Android: Android KitKat (vers. 4.4) vai jaunāka versija

#### 3. Failu formāti

Lai atbalstītu Windows OS, Mac OS un jaunākās Android operētājsistēmas, T3 ir formatēts, izmantojot exFAT faila formātu.

Datu lasīšana/rakstīšana dažādiem failu formātiem var atšķirties atkarībā no OS. Ja izmantojat T3 vienā OS, tad T3 ir ieteicams formatēt, izmantojot šai OS atbilstošo faila formātu.

(Piemērs) Failu formātu lasīšanas/rakstīšanas ierobežojumi katrā operētājsistēmā

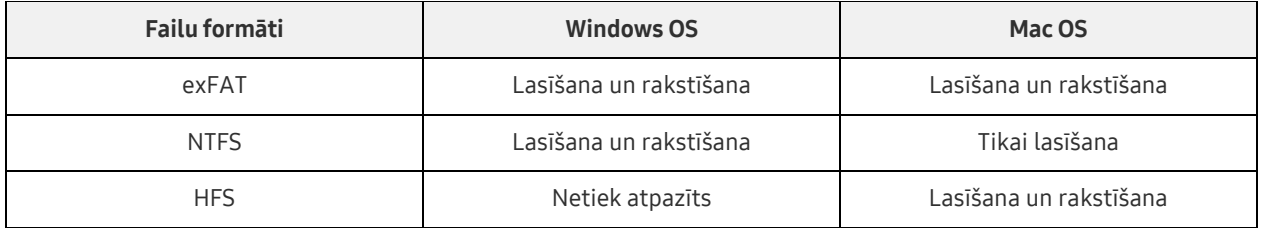

\* Lietojot faila formātu exFAT vairākās operētājsistēmās, datu rakstīšana var tikt bloķēta un var būt iespējama tikai datu lasīšana. Ja rodas šāda problēma, varat atjaunot rakstīšanas piekļuvi, izpildot tālāk sniegtos norādījumus.

- Mac OS: pievienojiet T3 savai Mac ierīcei vēlreiz un izpildiet darbību Eject (Izstumt).
- Windows OS: brīdinājuma logā, kas parādās, kad rakstīšanas piekļuve ir atspējota, noklikšķiniet uz "Pārbaudīt un labot", lai veiktu diska pārbaudi (CHKDSK). Ja esat aizvēris šo logu, diska pārbaudi varat veikt, atlasot disku → noklikšķinot ar peles labo pogu → izvēloties vienumu Rekvizīti → Rīki → un noklikšķinot uz Pārbaudīt.

#### 4. T3 ietilpības attēlojums sistēmā

Kad T3 ir savienots ar datoru, sistēmā parādītā ietilpība var atšķirties no ietilpības, kas norādīta uz produkta, atkarībā no diska formāta, nodalīšanas un datora sistēmas.

\* Piemēram: Windows OS

Ietilpība, kas norādīta uz produkta, tiek aprēķināta, kā norādīts tālāk.

1 MB = 1 000 000 baiti / 1 GB = 1 000 000 000 baiti / 1 TB = 1 000 000 000 000 baiti

# <span id="page-5-0"></span>T3 lietošana

### <span id="page-5-1"></span>T3 lietošana datorā

#### 1. Pievienošana datoram

Pievienojiet T3 galddatoram vai klēpjdatoram, izmantojot USB portu.

#### 2. Paroles iestatīšana, pieteikšanās un iestatījumu maiņa datorā

#### A. Programmatūras palaišana

Atlasiet programmas T3 Security Enabler ikonu programmā Explorer (Windows OS) vai programmā Desktop (Mac OS).

Windows OS **Mac OS** Mac OS

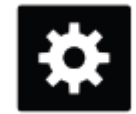

T3 Security Enabler for Windows.exe T3 Security Enabler for Mac.app

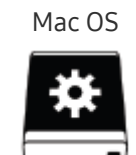

\* Ja veicat T3 formatēšanu pēc tā iegādes, tiks dzēsta diskā saglabātā programmatūra. Šādā gadījumā, lai iestatītu paroli, varat lejupielādēt programmatūru T3 Security Enabler no Samsung vietnes <http://www.samsung.com/samsungssd>.

#### B. Paroles iestatīšana

Iestatiet paroli, izpildot norādījumus, kas sniegti katrā no programmatūras ekrāniem. Kad esat piekritis programmatūras noteikumiem un nosacījumiem, varat iestatīt paroli, veicot tālāk norādītās darbības. (Lietotāja datorā tiks instalēti noteikti programmatūras komponenti paroles funkciju izpildei un lietotāja ērtībai.)

#### Paroles iestatīšanas ekrāns

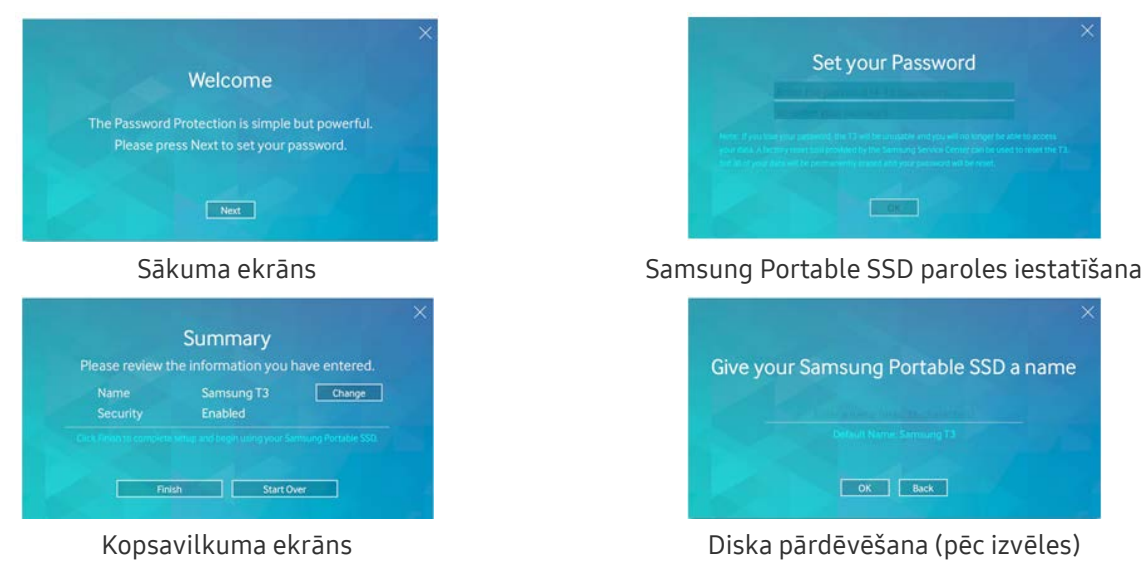

\* Sistēmā Mac OS tiek instalēti SAT draiveri drošības funkciju izpildei un kodola programmatūra automātiskai pieteikšanās loga rādīšanai, kad datoram tiek pievienots T3. Ja draiveris nav instalēts, veiciet instalēšanu saskaņā ar SAT draivera instalēšanas norādījumiem. Kad instalēšana ir pabeigta, atvienojiet un atkārtoti pievienojiet T3, lai pārliecinātos, vai instalēšana ir bijusi veiksmīga.

\* Ražotājs un tirgotājs nav atbildīgi par lietotāja datu zaudējumu aizmirstu vai nozagtu paroļu dēļ. Ja esat aizmirsis savu paroli, tad T3 iespējams atjaunot rūpnīcas iestatījumus, izmantojot tiešsaistes pakalpojumu Samsung apkalpošanas centrā. Tomēr šajā procesā tiks zaudēti visi lietotāja dati. Ja ir iespējota aizsardzība ar paroli, lūdzu, esiet uzmanīgs, lai paroli neaizmirstu vai nepazaudētu.

#### C. Pieteikšanās

Ja ir iespējota aizsardzība ar paroli, tad, datoram pievienojot T3, tiek parādīta pieteikšanās lapa. Ievadiet savu paroli un nospiediet pogu Log in, lai piekļūtu datiem.

#### Pieteikšanās ekrāns

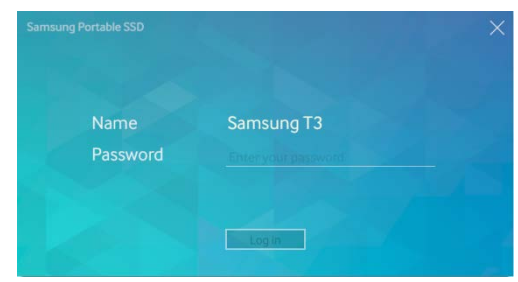

- \* Atkarībā no lietotāja vides pieteikšanās logs var netikt parādīts automātiski. Tādā gadījumā veiciet dubultklikšķi uz T3 programmatūras ikonas programmā Explorer (sistēmā Windows) vai programmā Desktop (sistēmā Mac OS).
- \* Aizsardzība ar paroli tiek atbalstīta tikai noteiktās katras OS versijās vai jaunākās versijās. Pirms aizsardzības ar paroli iespējošanas, lūdzu, pārbaudiet sistēmas prasības.
- \* Ja ir iespējota aizsardzība ar paroli, tad sākumā tiks rādīts tikai T3 drošības nodalījums. Operētājsistēmā Windows 7 tie ir aptuveni 120–128 MB. Ievadot paroli un veiksmīgi piesakoties, jūsu sistēmā tiks parādīta pilna T3 ietilpība.

#### D. Iestatījumu maiņa

Programmatūras palaišana, lai mainītu iestatījumus sistēmā Windows OS

T3 iestatījumus varat mainīt, noklikšķinot uz T3 ikonjoslas ikonas ( $\ddot{\ddot{\bm{u}}}$ ) datorā, kurā ir instalēta T3 drošības programmatūra. Ja lietojat datoru, kurā nav instalēta drošības programmatūra, tad, lai mainītu iestatījumus, no Samsung vietnes [\(http://www.samsung.com/samsungssd\)](http://www.samsung.com/samsungssd) varat lejupielādēt programmu "T3 Security Enabler.exe" un instalēt to.

Programmatūras palaišana, lai mainītu iestatījumus sistēmā Mac OS

T3 iestatījumus varat mainīt, noklikšķinot uz T3 ikonas ( ) datora, kurā ir instalēta T3 drošības programmatūra, darbvirsmā. Ja lietojat datoru, kurā nav instalēta drošības programmatūra, tad, lai mainītu iestatījumus, no Samsung vietnes [\(http://www.samsung.com/samsungssd\)](http://www.samsung.com/samsungssd) varat lejupielādēt programmu "T3 Security Enabler.app" un instalēt to.

- \* Iestatījumu maiņas galveno ekrānu apraksts
	- Ekrāns Home: rāda pievienotā produkta statusu. Ja ir pievienotas vairākas T3 vienības, iestatījumus varat mainīt, sākuma ekrānā atlasot vienu no vienībām un atverot ekrānu Profile.

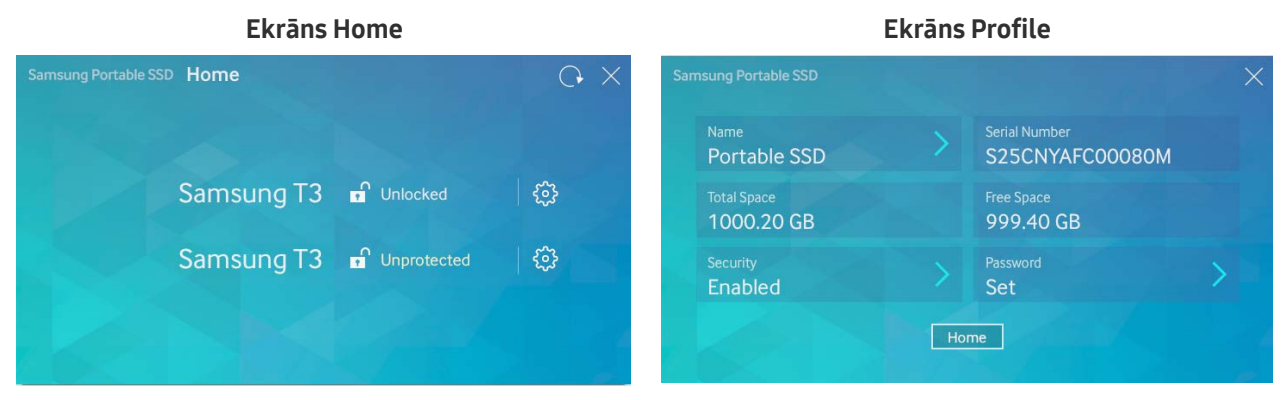

Katras T3 vienības statuss tiek norādīts, izmantojot kādu no trim tālāk norādītajām ikonām, atkarībā no paroles iestatījumiem.

#### Ekrānā Home norādītie T3 drošības statusa indikatori

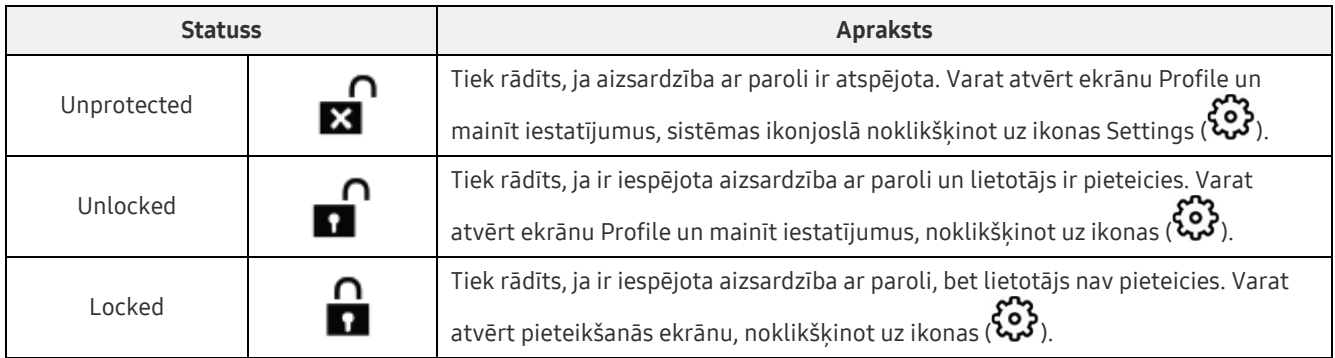

#### Ekrāna Home atvēršana

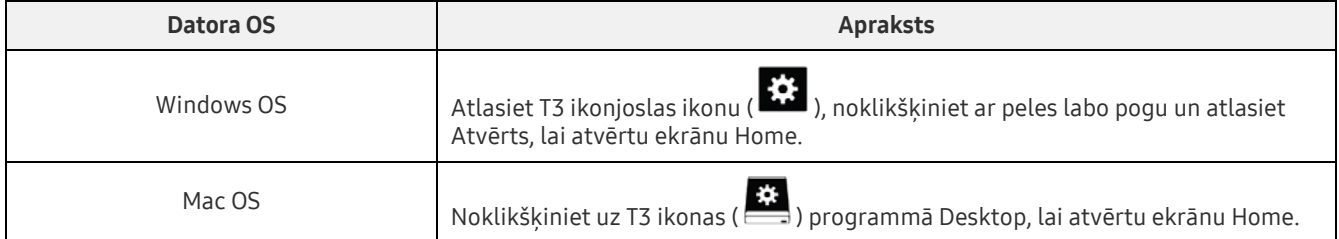

– Ekrāns Profile: rāda detalizētu informāciju par pievienoto T3 produktu. Ekrānā Profile varat mainīt tā nosaukumu, paroli un paroles aizsardzības statusu. Paroles aizsardzības statuss tiek rādīts, kā attēlots talāk.

#### Ja parole ir iestatīta

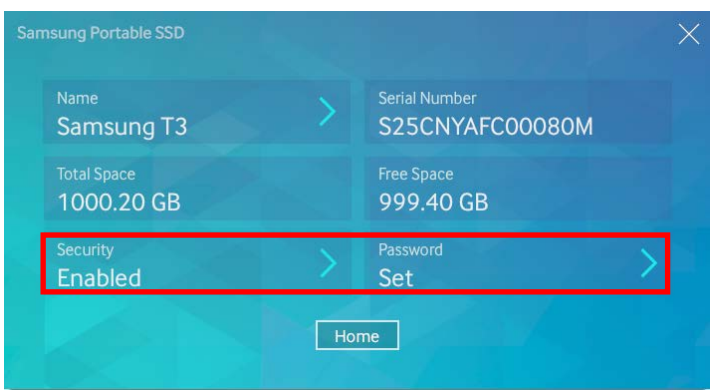

\* Ja parole nav iestatīta, vienums "Security" tiek attēlots kā "Disabled" un vienums "Password" ekrānā netiek parādīts.

#### Ekrāna Profile atvēršana

Atlasiet T3 ikonjoslas ikonu ( $\ddot{\ddot{\Omega}}$ ), noklikšķiniet ar peles labo pogu un izvēlnē Settings atlasiet produktu vai arī atveriet ekrānu Home un atlasiet T3 vienību, kuras ekrānu Profile vēlaties atvērt.

#### 3. Droša noņemšana no datora

Atvienojot T3 no datora, lūdzu, izmantojiet funkciju Safely Remove Hardware, lai aizsargātu datus un izvairītos no iespējamiem produkta bojājumiem.

\* Ierīces atvienošana no datora, neizmantojot funkciju Safely Remove Hardware, var izraisīt datu zudumu vai produkta bojājumu. Lūdzu, pārliecinieties, ka vienmēr tiek izmantota funkcija Safely Remove Hardware. Ražotājs un tirgotājs nav atbildīgi par lietotāja datu zaudējumu vai produkta bojājumiem lietotāja izraisītas klūdas dēl.

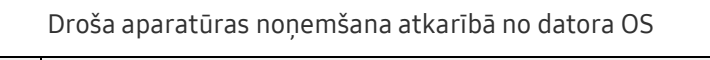

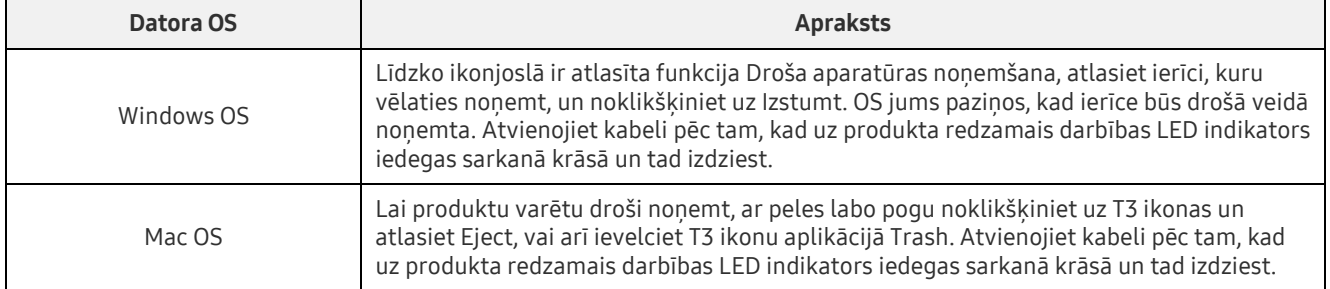

### <span id="page-9-0"></span>Pievienošana Android mobilajai ierīcei

#### 1. Pievienošana Android mobilajai ierīcei (turpmāk — "Android ierīce")

T3 galvenokārt ir paredzēts izmantošanai datorā. Tā kā Android ierīces izmanto dažādu veidu USB savienotājus, katrai ierīcei atbilstošais adapteris ir jāiegādājas atsevišķi.

Pēc adaptera iegādes pievienojiet T3 savas Android ierīces USB portam.

\* Pirms T3 pievienošanas pārliecinieties, vai Android ierīcē darbojas operētājsistēma KitKat (vers. 4.4) vai jaunāka versija. Pat tad, ja ierīces OS versija atbilst prasībām, atkarībā no sistēmas vides var būt spēkā T3 izmantošanas ierobežojumi.

#### 2. Paroles iestatīšana, pieteikšanās un iestatījumu maiņa, izmantojot Android ierīci

Pēc T3 pievienošanas Android ierīcei, kamēr notiek datu pārsūtīšana starp T3 un Android ierīci, ir iespējams izpildīt dažādus uzdevumus. Ja esat iestatījis paroli, lai aizsargātu sensitīvos datus, kas saglabāti T3 ierīcē, varat instalēt Samsung lietotni "Portable SSD", lai izmantotu paroles drošības funkciju.

#### A. Samsung mobilās lietotnes "Portable SSD" instalēšana un paroles iestatīšana

Instalējiet lietotni, pakalpojumā Google Play meklējot un atlasot "Samsung Portable SSD". Pēc mobilās lietotnes instalēšanas izpildiet ekrānā redzamos paroles iestatīšanas norādījumus.

\* Lai varētu iestatīt paroli un izmantot mobilo lietotni, jums ir jāpiekrīt noteikumiem un nosacījumiem.

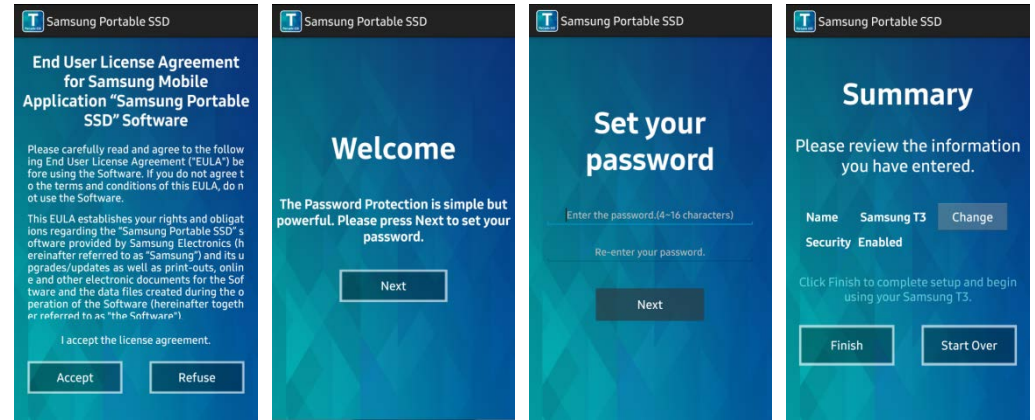

Produkta nosaukums programmatūrā pēc noklusējuma ir Samsung T3. Ja vēlaties to pārdēvēt, tas ir iespējams, atlasot pogu Change.

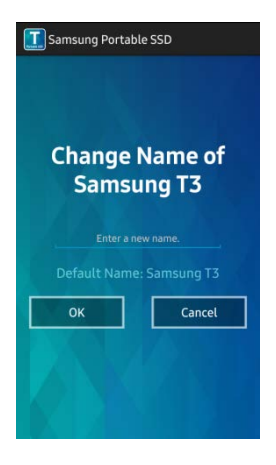

Kad ierīce ir pārdēvēta, lietotāja ērtībai tiks atvērts ekrāns, kurā atlasīt vēlamo failu pārvaldnieku Android ierīcē. Kad esat atlasījis vēlamo failu pārvaldnieku, atlasītais failu pārvaldnieks tiks rādīts, kad tiks veiktas failu pārvaldnieka darbības saistībā ar T3 mobilo lietotni.

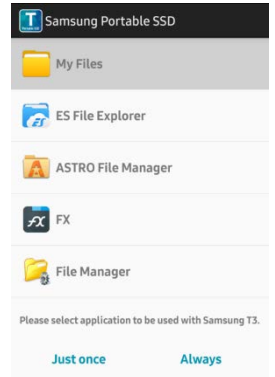

#### B. Pieteikšanās

Ja T3 ir iestatīta parole, tad, lai varētu pieteikties, ir jāinstalē mobilā lietotne. Ja mobilā lietotne ir instalēta, tad pieteikšanās ekrāns tiek rādīts, kad ir pievienota T3 ierīce. Ja pieteikšanās ekrāns netiek parādīts, tad, lai to parādītu, atveriet lietotni.

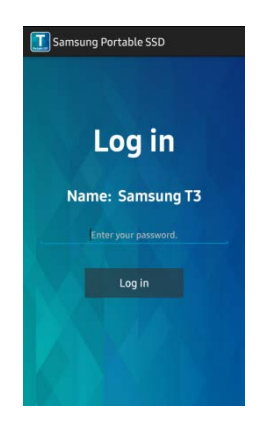

#### C. Iestatījumu maiņa

Pārdēvēšana: pieskarieties vienumam ">" blakus "Name", lai aktivizētu pārdēvēšanas ekrānu.

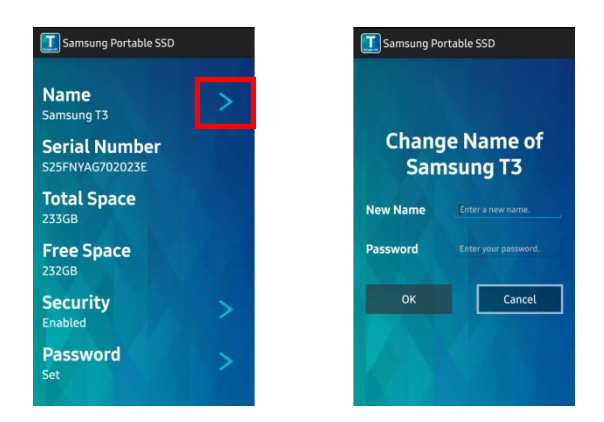

Paroles maiņa: pieskarieties vienumam ">" blakus "Password", lai aktivizētu paroles maiņas ekrānu.

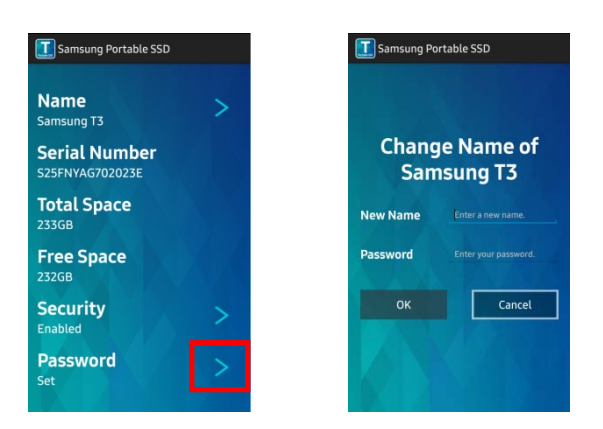

 Paroles aizsardzības iespējošana/atspējošana: pieskarieties vienumam ">" blakus "Security", lai aktivizētu iestatījumu ekrānu.

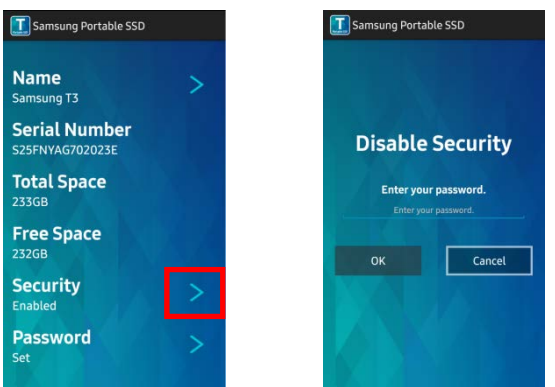

#### 3. Droša noņemšana no Android ierīces

Android ierīces ekrānā Notification View pieskarieties vienumam "Safely remove mass storage", lai droši atvienotu T3 no Android ierīces.

\* Atvienojot T3 no datora, lūdzu, izmantojiet drošas aparatūras noņemšanas funkciju, lai aizsargātu savus datus un izvairītos no iespējamiem produkta bojājumiem. Pat tad, ja ekrānā Notification View tiek rādīts, ka datu pārsūtīšana ir pabeigta, T3 atvienošana no Android ierīces, neizmantojot drošas atvienošanas funkciju, var izraisīt datu zudumu vai produkta bojājumu. Ražotājs un tirgotājs nav atbildīgi par lietotāja datu zaudējumu vai produkta bojājumiem lietotāja izraisītas kļūdas dēļ.

## <span id="page-12-0"></span>Piesardzības pasākumi

Piesardzības pasākumu, kas norādīti katrā šīs rokasgrāmatas sadaļā vai kas minēti tālāk, neievērošana var izraisīt ievainojumus, produkta bojājumus vai datu zudumu. Pirms produkta lietošanas, lūdzu, rūpīgi izlasiet.

### <span id="page-12-1"></span>Svarīgu datu dublēšana un garantijas

Samsung Electronics nekādos apstākļos nesniedz garantiju par T3 ierīcē glabātajiem datiem. Samsung Electronics atsakās no jebkādas atbildības saistībā ar psihiskiem un/vai fiziskiem kaitējumiem vai zaudējumiem, kas radušies T3 ierīcē glabāto datu zaudēšanas vai atjaunošanas dēļ. Noteikti vienmēr dublējiet svarīgos datus.

### <span id="page-12-2"></span>Garantijas aizmirstu parolu gadījumā

Tā kā T3 ierīcē tiek izmantota uzlabota šifrēšanas tehnoloģija, lietotāja datiem nevar piekļūt, ja esat aizmirsis paroli. Lūdzu, pierakstiet paroli un glabājiet to drošā vietā. Ja produktu nevar izmantot, jo esat aizmirsis savu paroli, tad iespējams atjaunot produkta rūpnīcas iestatījumus, izmantojot tiešsaistes pakalpojumu Samsung apkalpošanas centrā. Tomēr, atjaunojot ierīces rūpnīcas iestatījumus, tiks pilnībā dzēsti visi lietotāja dati, kā arī tiks atiestatīta parole. Noteikti regulāri dublējiet svarīgos datus.

### <span id="page-12-3"></span>Atbilstība drošības standartiem un pievienošana sertificētām ierīcēm

Šis produkts ir izstrādāts tā, lai atbilstu enerģijas patēriņa ierobežojumiem atbilstoši drošības standartiem. Lūdzu, izmantojiet ierīces un USB portus, kas atbilst to saistītajiem standartiem.

### <span id="page-12-4"></span>Ietekmes

Nepakļaujiet šo produktu nekādu spēcīgu ārēju apstākļu ietekmei. Tie var izraisīt ierīces darbības traucējumus vai datu zudumu.

### <span id="page-12-5"></span>Izjaukšana, bojāšana un noņemšana

Nemēģiniet produktu izjaukt, kā arī bojāt vai noņemt tam piestiprinātās uzlīmes vai etiķetes. Neviena no garantijām nav spēkā, ja lietotājs produktu ir izjaucis, sabojājis vai arī ir noņēmis tam piestiprināto etiķeti. Lai veiktu remontu, vienmēr vērsieties atbilstošajā Samsung apkalpošanas centrā.

### <span id="page-12-6"></span>Oriģinālo piederumu lietošana

Vienmēr lietojiet Samsung Electronics nodrošinātās vai sertificētās oriģinālās rezerves daļas un piederumus. Ražotājs un tirgotājs nav atbildīgi par produkta bojājumiem vai lietotāja datu zaudējumu, ko izraisījusi neoriģinālu rezerves daļu un piederumu lietošana.

### <span id="page-12-7"></span>Produkta lietošana piemērotos temperatūras un mitruma apstākļos

Lietojiet produktu tam piemērotā vidē: 5–35 °C temperatūrā un 10–80 % gaisa mitruma apstākļos.

### <span id="page-12-8"></span>Pievienošana ierīcēm, kuras nav datori vai Android ierīces

Pirms ierīces lietošanas, lūdzu, skatiet atbilstošos apstākļus un metodes, kas norādīti ierīces, kurai vēlaties pievienot T3 ierīci, pamācībā par USB pievienošanu. Negaidīta iejaukšanās var izraisīt T3 un ar to savienotās ierīces darbības traucējumus. Atkarībā no ierīcē atbalstīto failu formātu sistēmas un dažādām sistēmas vidēm T3 jūsu ierīcē var netikt atbalstīts. Pirms T3 ierīces lietošanas, lūdzu, skatiet ierīces prasības USB lielapjoma atmiņas atbalstīšanai.

### <span id="page-13-0"></span>Kabeļa atvienošana

Nevelciet vai neatvienojiet kabeli ar pārmērīgu spēku. Tas var izraisīt nestabilu savienojumu vai sabojāt savienotāju.

### <span id="page-13-1"></span>Vīrusu skenēšana un atjauninājumi

Lai aizsargātu ierīces pret vīrusiem, lūdzu, ievērojiet tālāk norādītās drošības vadlīnijas.

- Instalējiet pretvīrusu programmu datorā vai Android ierīcē, kurai ir pievienota T3 ierīce, un regulāri veiciet vīrusu skenēšanu.
- Vienmēr veiciet operētājsistēmas un pretvīrusu programmatūras atjaunināšanu uz jaunāko versiju.
- Regulāri veiciet vīrusu skenēšanu, lai aizsargātu T3 pret vīrusiem.
- Pēc failu lejupielādes T3 ierīcē vispirms veiciet vīrusu skenēšanu un tikai pēc tam atveriet failus.

### <span id="page-13-2"></span>Produkta tīrīšana

Produktu ir ieteicams tīrīt, tikai uzmanīgi noslaukot to ar mīkstu drāniņu. Nelietojiet ūdeni, ķīmiskās vielas vai mazgāšanas līdzekli. Tie var izraisīt produkta ārpuses krāsas izmaiņas vai koroziju, kā arī var izraisīt ugunsgrēku vai elektriskās strāvas triecienu.

### <span id="page-13-3"></span>Sargājiet no bērniem, zīdaiņiem un mājdzīvniekiem

Satur sīkas detaļas, kas var izraisīt nosmakšanu. Lūdzu, sargājiet šo produktu no bērniem, zīdaiņiem un mājdzīvniekiem, lai nepieļautu produkta vai tā detaļu nonākšanu viņu mutē. Ja produktu lieto bērns, pamāciet bērnu lietot produktu pareizi un uzraugiet, lai tas tiktu pareizi lietots.

# <span id="page-14-0"></span>Produkta specifikācijas un sertifikāti

### <span id="page-14-1"></span>Produkta specifikācijas

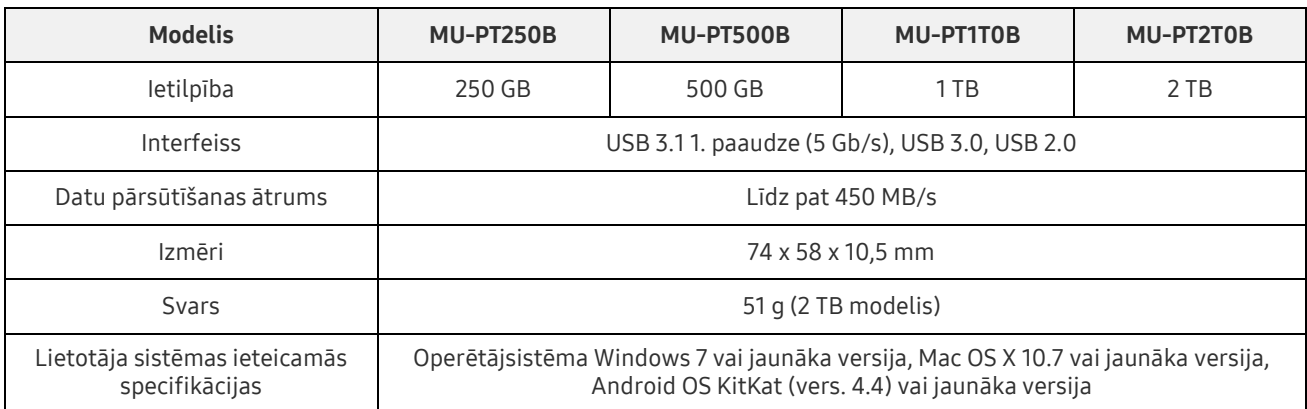

\* Maks. datu pārsūtīšanas ātrums ir mērīts, izmantojot Samsung iekšējos testēšanas standartus. Veiktspēja var atšķirties atkarībā no lietotāja vides

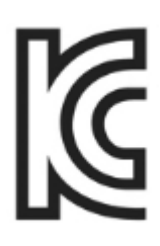

### <span id="page-14-2"></span>Sertifikāti

KC (Korejas sertifikāts)

Identifikācijas apzīmējums: skatiet tālāk

Nosaukums: Samsung Electronics Co., Ltd.

Ražotājs/ražotājvalsts: Samsung Electronics Co. Ltd / Korejas Republika

Ražošanas gads un mēnesis: atzīmēts atsevišķi

Novērtējums/modelis: skatiet tālāk

Ražotājs: SAMSUNG Electronics Co. Ltd

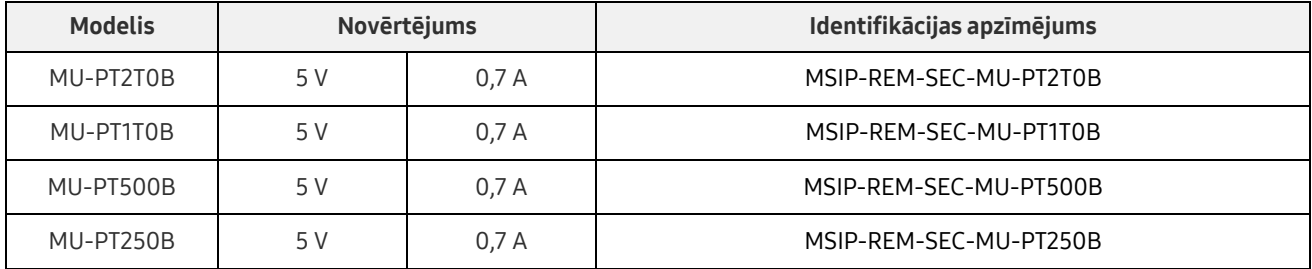

\* Šī EMS standartam (B klase) atbilstošā mājās lietojamā ierīce ir paredzēta lietošanai mājsaimniecībā, un to var izmantot jebkurā reģionā.

### <span id="page-15-0"></span>FCC (Federal Communication Commission — Federālā sakaru komisija)

ASV Federālās sakaru komisijas (FCC) noteikumi

Ņemiet vērā, ka jebkādas izmaiņas vai modifikācijas, kuru veikšanai saskaņā ar atbilstošajiem noteikumiem nav piešķirtas pilnvaras, var anulēt tiesības lietotājam izmantot šo ierīci.

Šī iekārta ir testēta un pārbaudīta, lai atbilstu FCC CFR 15. daļai "Ierobežojumi, kas paredzēti B klases digitālajām ierīcēm".

Šie ierobežojumi ir ieviesti, lai novērstu elektromagnētisko viļņu kaitīgo starojumu, izmantojot ierīci dzīvojamā vidē. Ja tā netiek uzstādīta un izmantota saskaņā ar vadlīnijām, šī ierīce rada, izmanto un izstaro radiofrekvences enerģiju, kā arī var radīt kaitīgus radiosakaru traucējumus bezvadu savienojumos. Tomēr tas negarantē radiosakaru traucējumu neesamību noteiktās vietās, kur ierīce ir uzstādīta. Ja rodas kaitīgi radiosakaru traucējumi radio vai TV uztvērēju darbībā, ieslēdzot vai izslēdzot ierīci, lietotājam šādi traucējumi ir jānovērš, izmantojot kādu no tālāk minētajiem pasākumiem.

- Pielāgojiet uztveršanas antenas virzienu vai pārvietojiet to
- Palieliniet attālumu starp ierīci un uztvērēju
- Pievienojiet uztvērēju un ierīci pie kontaktrozetes atsevišķās ķēdēs
- Vērsieties pēc palīdzības pie kvalificētiem radio/TV tehniķiem vai tirgotāja

Šī ierīce atbilst FCC noteikumu 15. daļas prasībām.

Šī ierīce

- Nevar izraisīt elektromagnētiskos traucējumus.
- Ja saņemti jebkādi traucējumi, tostarp traucējumi, kas var izraisīt ierīces darbības problēmas, to var lietot divos apstākļos, kas nodrošina normālu ierīces darbību. Šo izstrādājumu ir paredzēts lietot tikai iekštelpās.
- \* FCC paziņojums: ņemiet vērā, ka jebkādas izmaiņas vai modifikācijas, kuru veikšanai saskaņā ar atbilstošajiem noteikumiem nav piešķirtas nepārprotamas pilnvaras, var anulēt lietotāja tiesības izmantot šo ierīci.

<span id="page-15-1"></span>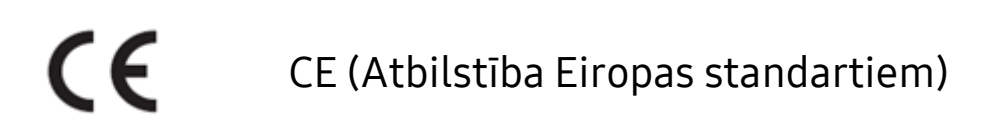

#### Ražotāja CE sertifikācija

Šis produkts atbilst 1999/5/EK, 2004/108/EK, 2006/95/EK, 2009/125/EK un 2011/65/ES vadlīniju obligātajām prasībām un citiem saistītajiem noteikumiem. Šo izstrādājumu ir paredzēts lietot tikai iekštelpās.

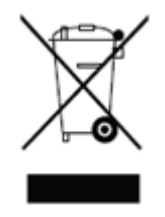

### <span id="page-16-0"></span>WEEE (Elektrisko un elektronisko iekārtu atkritumi)

Šī zīme uz produkta, daļām vai dokumentācijas nozīmē, ka šo produktu, tā elektroniskos piederumus (piem., lādētājus, austiņas, USB kabeļus) nedrīkst izmest kopā ar citiem sadzīves atkritumiem. Lai nepieļautu to, ka nekontrolēta atkritumu izmešana izraisītu nelabvēlīgu ietekmi uz vidi un cilvēku veselību, lūdzu, sadarbojieties, lai nodrošinātu nepārtrauktu resursu otrreizēju pārstrādi, veicot produktu šķirošanu otrreizējai pārstrādei.

Personiskie lietotāji var vērsties pie tirgotāja vai vietējās valdības, lai noskaidrotu, kā otrreizēji pārstrādāt produktu, nekaitējot tautai.

Uzņēmuma darbinieki var sazināties ar piegādātāju un pārbaudīt noteikumus, kas attiecināmi uz pirkšanas līgumu.

Šo produktu un tā elektroniskos piederumus nevar jaukt kopā ar citiem komerciāliem atkritumiem.